# Lessons learned NWP en PNZ

In opdracht van IenW, door Digireg ism Giskit Ism Service Team Rijk

# Onderzoeksvragen:

- Hoe ziet NWP (verplicht programma onder de omgevingswet) als het omgezet in STOP eruit in DSO?
- 'Kaarten': verder uitwerken. Hoe mooi kunnen de plaatjes worden? En wat moet je daarvoor doen?
- Hoe ga je om programma's (PNZ) in een programma (NWP)? Zijn verwijzingen voldoende? Wat kun je bereiken met 'dezelfde' annotaties?
- Hoe ga je om programma's die tot NWP behoren, maar pdf's zijn? Zoals de 4 stroomgebiedsbeheerplannen, gemiddeld pdf's van 30 MB groot.

## Proces

- NWP en PNZ is reeds vastgesteld onder de WRO. (Structuurvisie op www.ruimtelijkeplannen.nl )
- Niet echt objectgericht geschreven, er is wel rekening gehouden met IMRO 2012 standaard
- Omzetting (van IMRO) in STOP volgens TPOD Programma
- Digireg heeft de test gedaan met de software van Giskit.
- Giskit heeft de plannen aangeboden namens IenW via het BHKV op de preomgeving.
- Geonovum heeft aan de STOP nog kleine aanpassingen gedaan, wat nog niet mogelijk was met Giskit-software, om de test completer te maken, om de samenhang te kunnen testen.

Nog niet kunnen testen (software was daar nog niet gereed voor)

- Bijlagen in de pdf. Een NWP heeft een aantal bijlagen: Programma Noordzee (wel in STOP), maar een aantal bijlagen in PDF, zoals stroomgebiedbeheerplannen. Deze bijlagen zijn onderdeel van het programma.
- Omdat PNZ onderdeel is van NWP, wilden wel onderling een relatie leggen via tekst, annotaties en werkingsgebieden.  $\rightarrow$  later toegevoegd door Geonovum.
- Symboolcodes toe kunnen voegen aan locaties in kaarten

# Kaarten in DSO

- Kaarten een mooie aanvulling, om Programmakaart of per hoofdstuk een kaart te maken met gebieden die in hoofdstuk genoemd worden.
- Mogelijkheid voor kaarten toevoegen aan hoofdstuk zonder locaties  $\rightarrow$  kan meerwaarde hebben voor inleidende-samenvattende teksten

### **Leerpunt:**

Aan de kaarten, kunnen alleen de kaartlagen toegevoegd worden die een annotatie gebiedsaanwijzing hebben. Hieraan kan een symboolcode toegevoegd worden.

# Kaarten in DSO - hiaten

- Niet alle kaarten komen in het tabblad kaarten. Waarom niet?
- De volgorde van kaartlagen binnen een kaart kan nog niet zelf bepaald worden. Er wordt geen rekening gehouden met weergave bijv. arcering boven een vol vlak
- Symbolisatie gaat nu op basis van type gebiedsaanwijzing, zou je voor kaart specifiek mee willen geven.
- Het moet duidelijk zijn, hoe gebieden geïnterpreteerd moeten worden: bestaand gebieden of "visie-gebieden" of richtinggevend. Dus idealisatie moet zichtbaar zijn.

# Structuurvisiekaart in DSO (gebiedsaanwijzigingen)

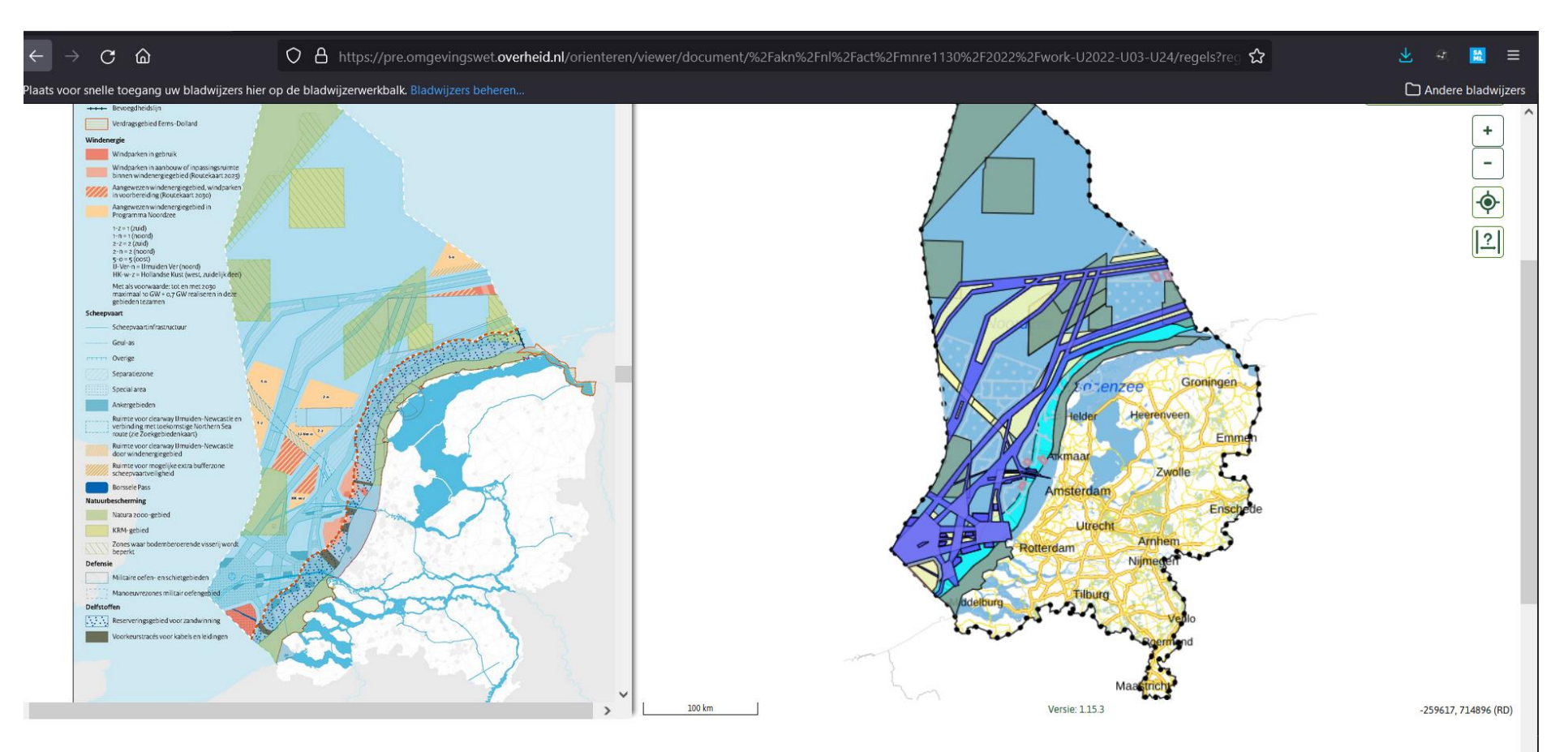

Samenhang tussen de documenten: kun je zichtbaar maken dat PNZ onderdeel is van NWP? Teskst

- 1. Naar ander heel OW-document; Verwijzing naar PNZ vanuit NWP
- $\rightarrow$  foutmelding

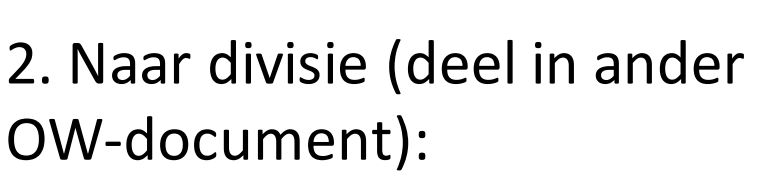

- Is niet getest
- Is het mogelijk?

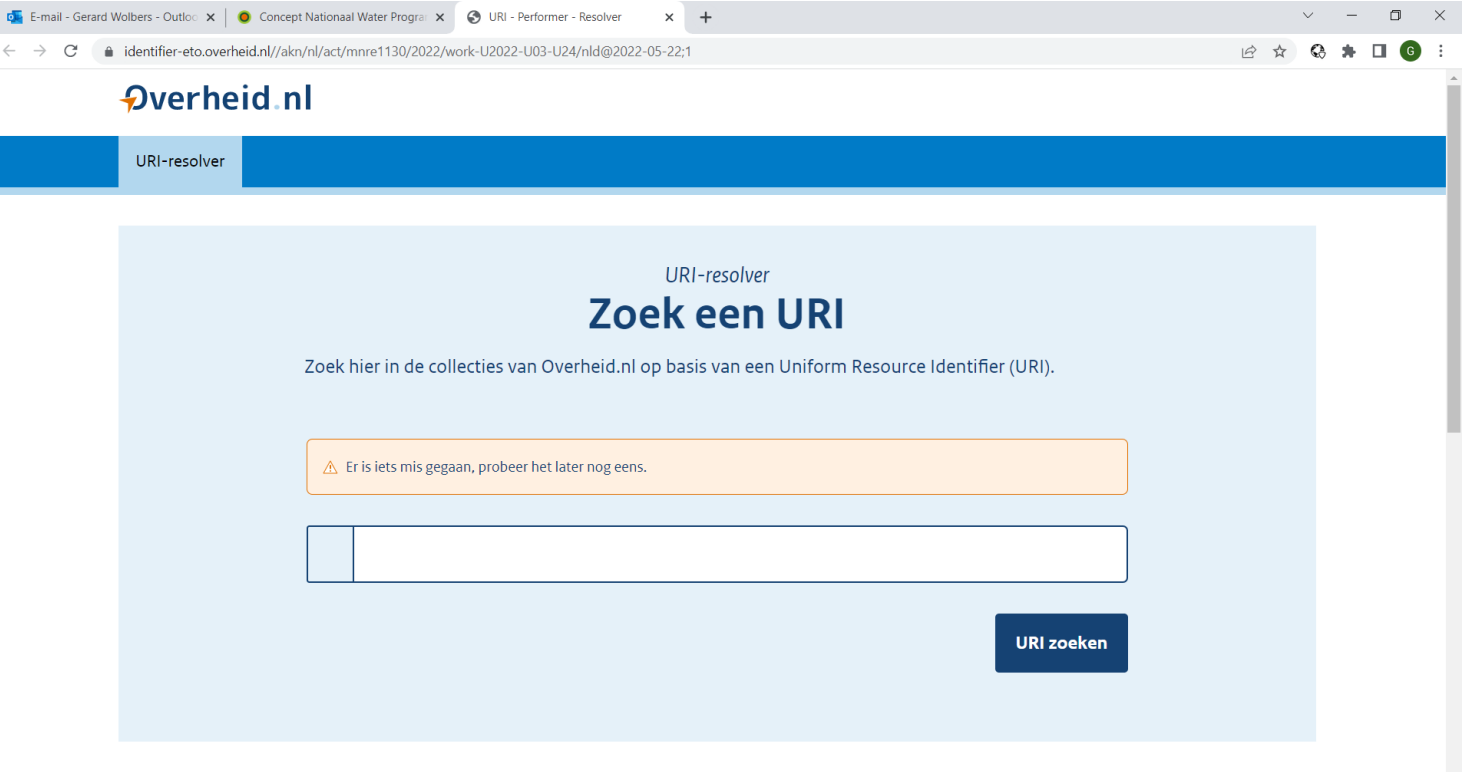

Samenhang tussen de documenten: kun je zichtbaar maken dat PNZ onderdeel is van NWP? Annotaties

Annotatie die toegevoegd zijn:

Gebiedsaanwijzing:

Zoeken op gebieden met regels  $\rightarrow$  alleen de gebiedsaanwijzing worden daar getoond.

Thema:

Door dezelfde te gebruiken komen beide documenten naar boven

 $\rightarrow$  Water- en watersystemen komt echter niet naar boven, zit wel in beide documenten

Hoofdlijn:

Kan bij dit document niet op gefilterd worden (Bij de NOVI wordt het onder thema's wel weergegeven)..

Conclusie: Relatie tussen documenten is er, maar dat geldt voor vele andere documenten. Echter wel een lange lijst van plannen, dus directe samenhang is niet mogelijk om te zien.

Samenhang tussen de documenten: kun je zichtbaar maken dat PNZ onderdeel is van NWP? Geometrie

1. Dynamische verwijzing (gml-uuid)

2. Op basis van OW-locatieobject uit ander OWdocument.

 $\rightarrow$  Beide mogelijkheden werken. Maar hier zie je als gebruiker niets van in DSO. Dus samenhang tussen de 2 OW-documenten is niet te achterhalen.

Volgorde van publicatie van belang. Want gml-uuid of OW-object moet wel bestaan om naar te kunnen verwijzen

Vraag: Zou een kaartobject ook te zijn hergebruiken? Dit moet mogelijk zijn, maar niet getest.

# Hergebruik van gml-uuid

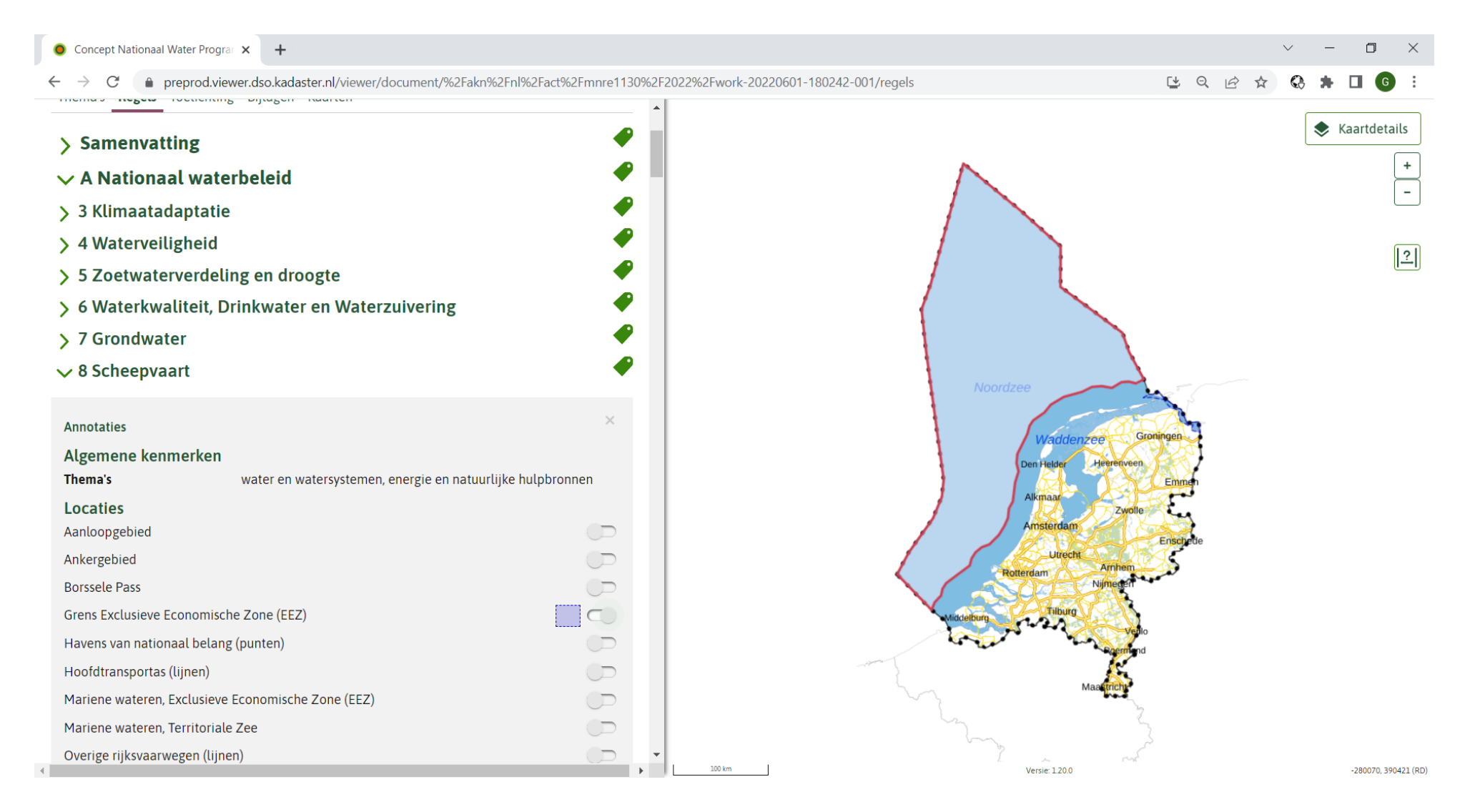

# Wat had beter/anders gekund?

- Alle annotaties niet optimaal gebruikt:
	- Thema's nu alleen via tekst waar ook een locatie aan is gekoppeld, kan ook alleen aan teksten.
	- Enkele hoofdlijnen zijn toegevoegd voor de test. Dit is op basis van Rol en Thema uit IMRO-codering. Zou vooraf beter naar gekeken moeten worden, zodat beter afgestemd kan worden.
- Iets meer met tabellen oefenen/spelen.
- Er is niet altijd een noemer in de tekst die naar een werkingsgebied hangt. Het werkingsgebied/locatie is toch toegevoegd, omdat wenselijk om dit element wel op (structuurvisie)kaart zichtbaar is. (bijv. basislijn)
- Structuur is niet optimaal  $\rightarrow$  objectgericht schrijven.

# Wat zien we in DSO?

# Nationaal Waterprogramma

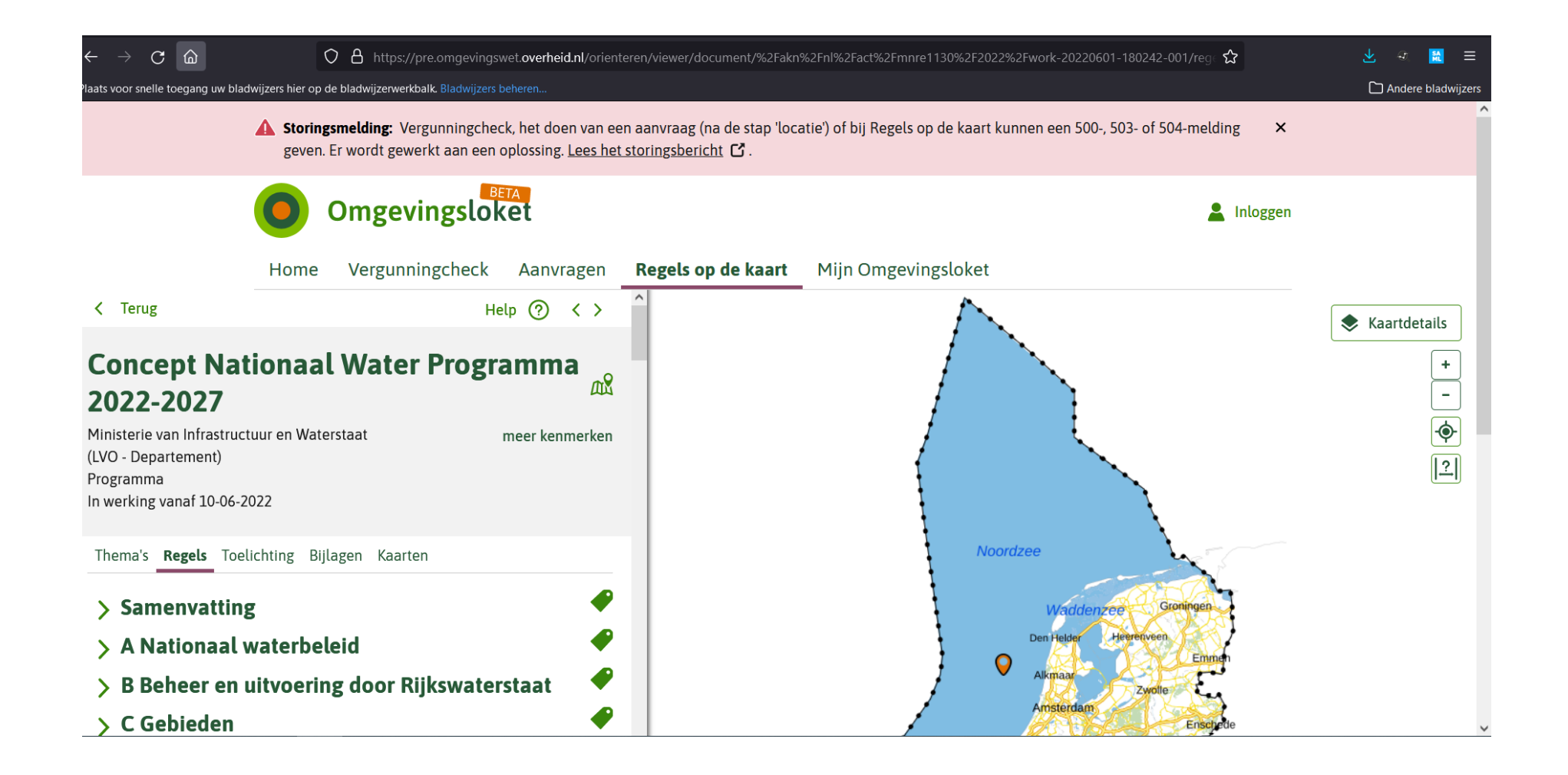

# Het Programma Noordzee

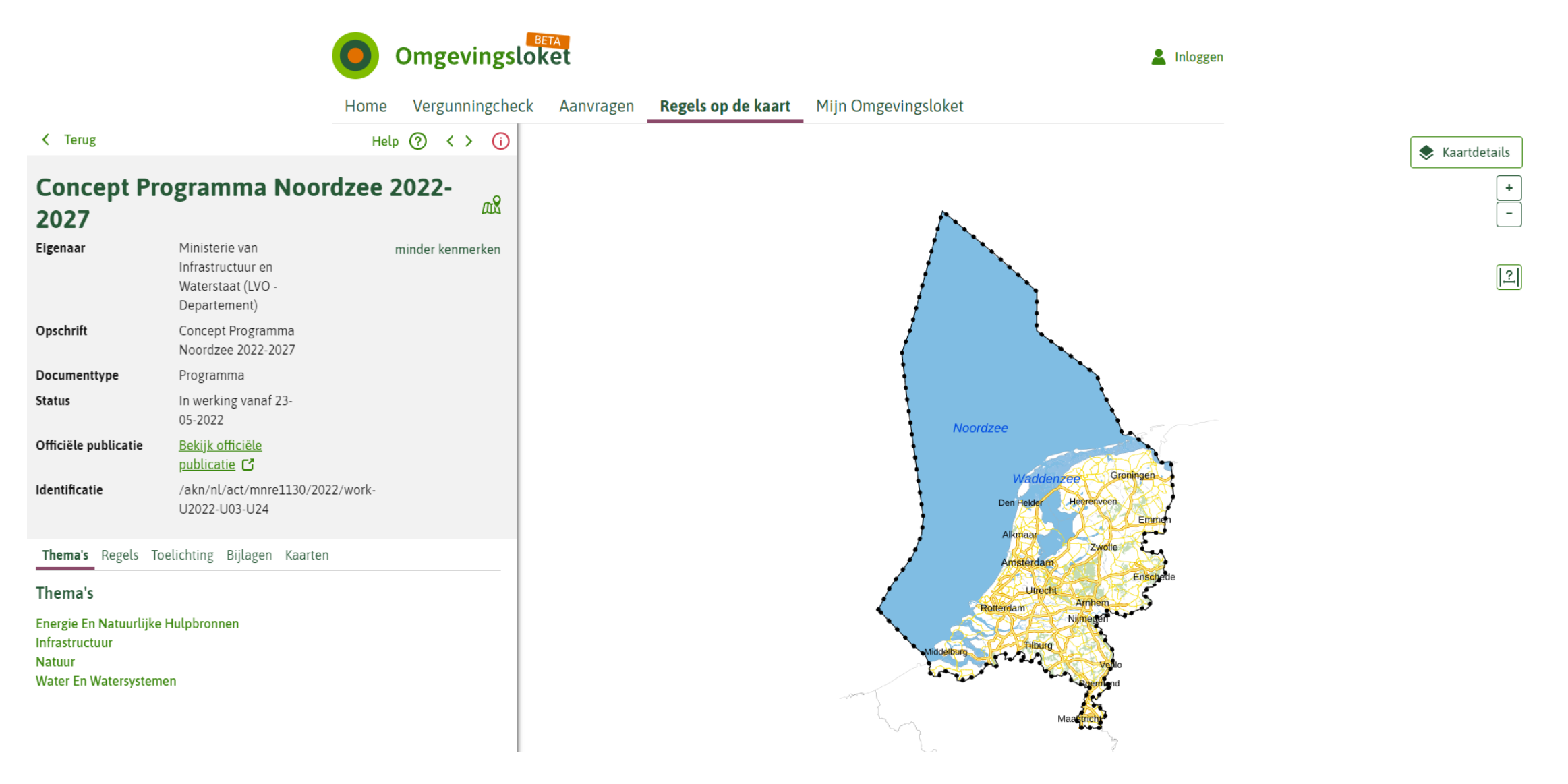

# Bevindingen in DSO -viewer

- Interne links, wordt rechts een apart tekstscherm geopend. De rest wordt uit gegrijsd. Als we in het rechterscherm weer een interne link openen, blijft de oude titel staan en dat is verwarrend.
- Links naar Externe webpagina's gaat goed.
- Idealisatie is nergens terug te vinden
- Als er één annotatie aanhangt, worden alle kopjes van annotaties getoond, ondanks die leeg zijn.' $\rightarrow$  grote blok met annotaties, waardoor tekst minder zichtbaar is
- Aan iedere divisie hangt annotatielabel, terwijl geen annotaties aanhangen (DSO-viewer of software?)
- Als je aan divisie meerdere werkingsgebieden hangt, dan geen controle op de volgorde van weergave (lijkt op alfabetische volgorde te zijn gerangschikt)
- Weergave locaties-gebiedsaanwijzingen maakt geen onderscheid tussen vol-vlak en gearceerd vlak.
- Bij gebiedsaanwijzing, symbolisatie op type gebiedsaanwijzing. Alles wordt automatisch in één kleur weergegeven. Niet echt wenselijk.
- Nog niet kunnen filteren op hoofdlijnen.  $\rightarrow$  Wat is de meerwaarde? Staan ook niet genoemd onder het tabblad thema. (zoals bij de NOVI).
- Inleidende teksten aan begin van hoofdstuk, (geen divisie) komen voor het annotatie-venster te staan. Met lange inleidende teksten is dat verwarrend. Inleidende teksten zijn niet apart dicht te klappen.

# Tekst in DSO: Opsomming in opsomming nog evt. inspringen → type lijst meegeven

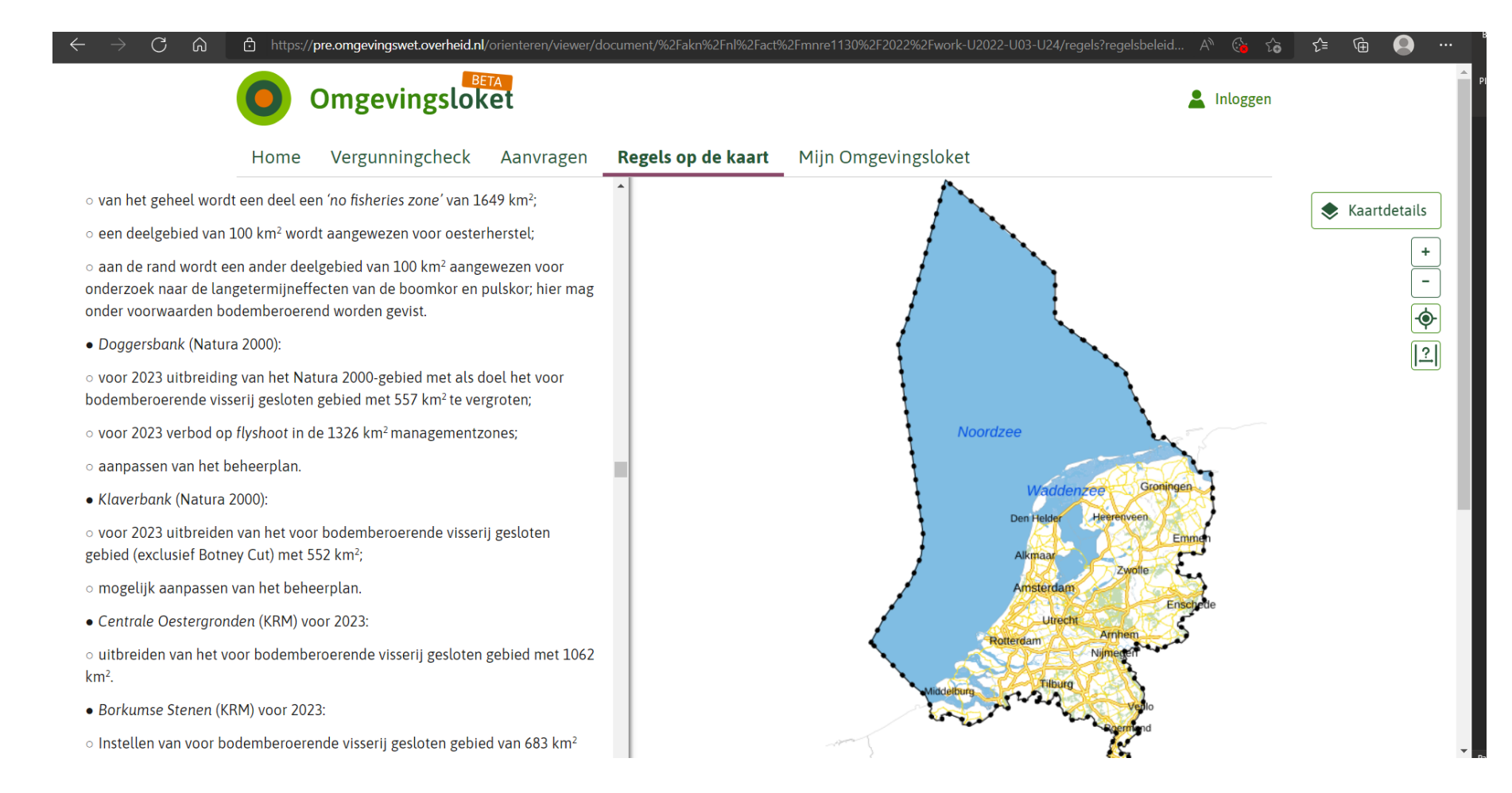

# Tekst in DSO : Voetnoten buiten de kaders

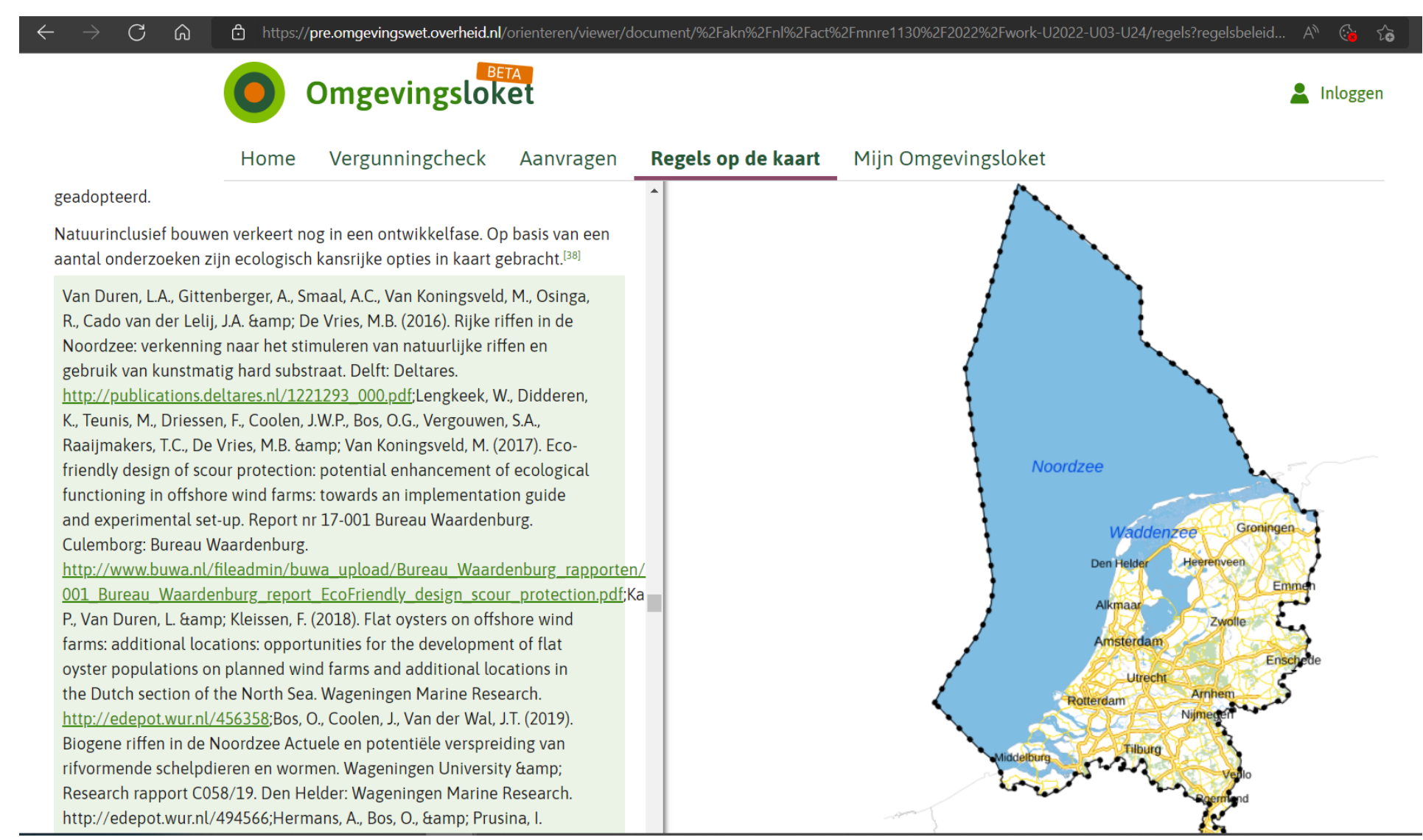

# Voetnoten in Tabel, wordt in tabelcel weergegeven, wordt moeilijk leesbaar

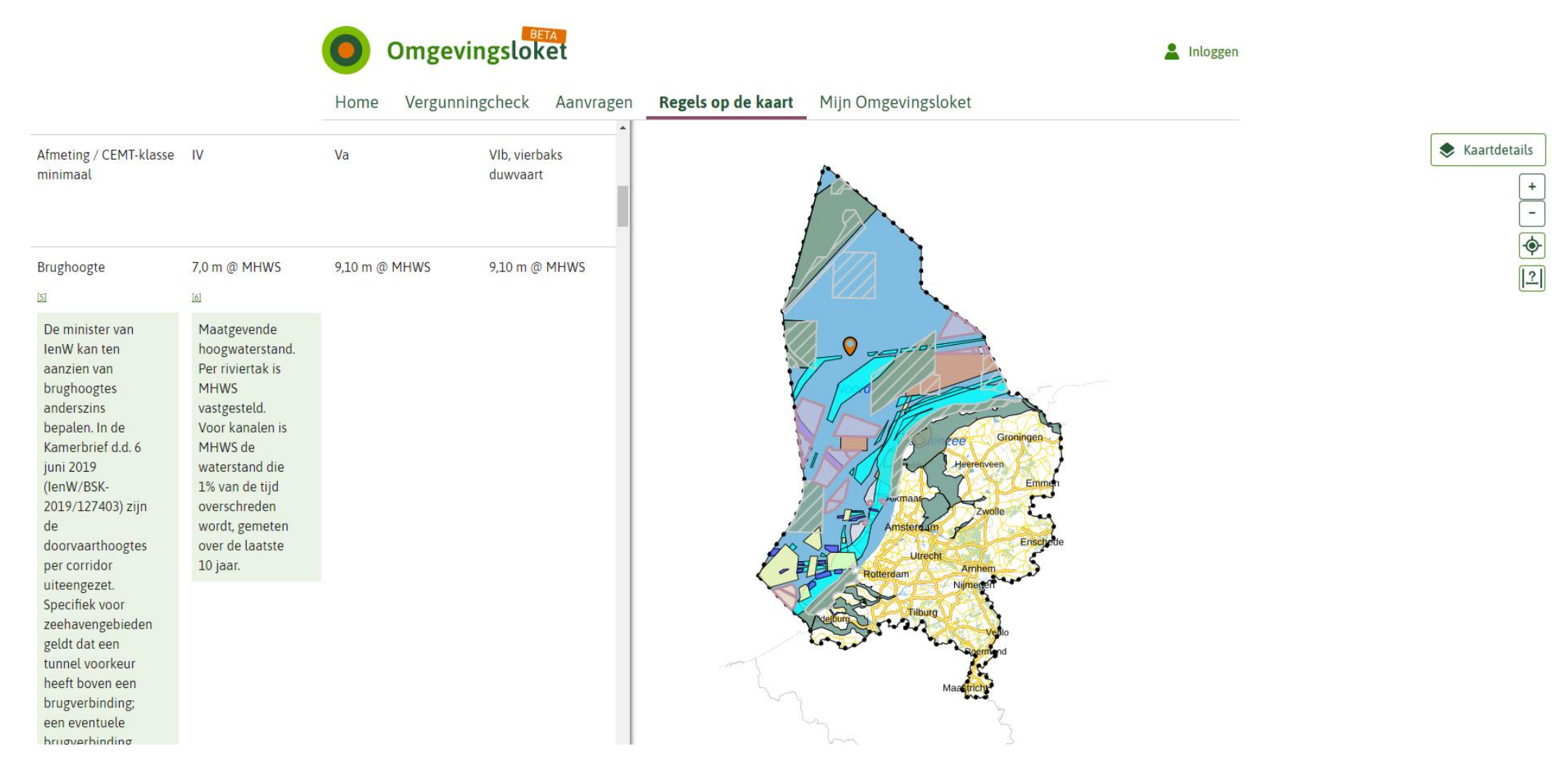

# Tekst in DSO: Apart scherm voor interne links, waar zit je nu en wat moet je lezen?

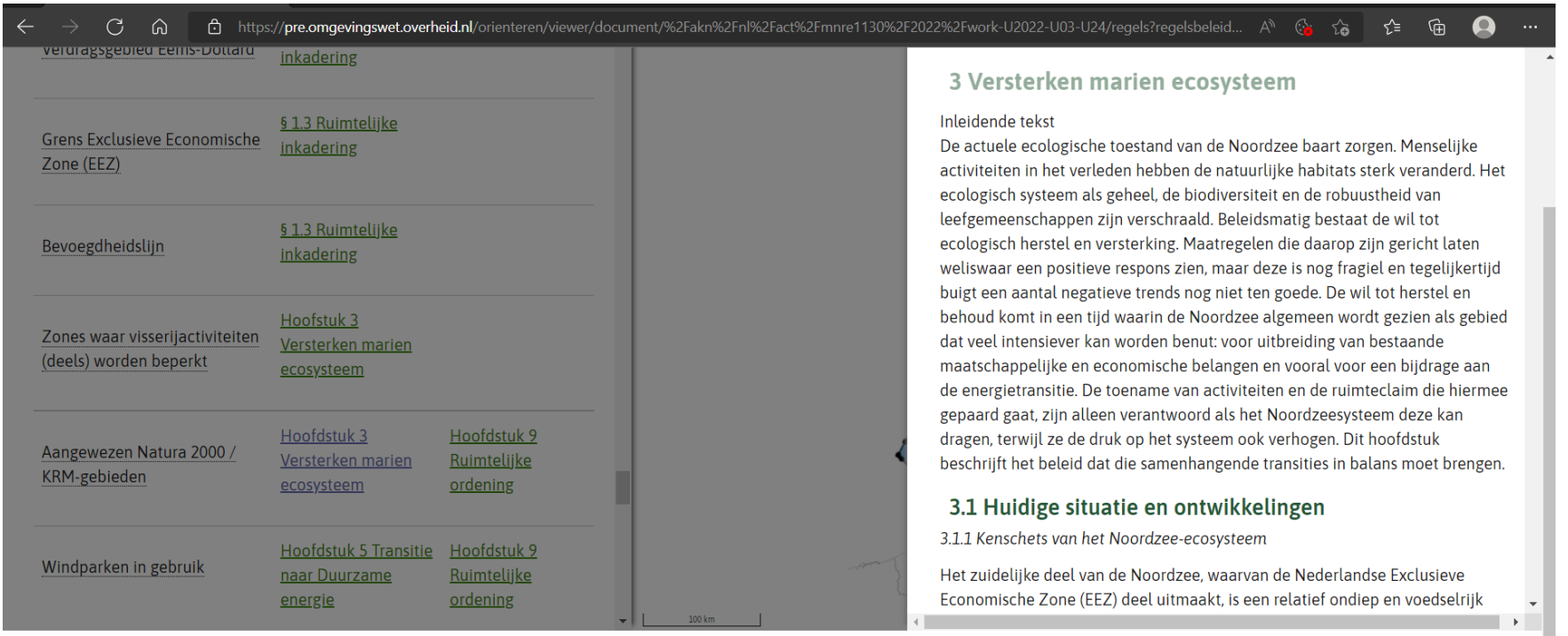

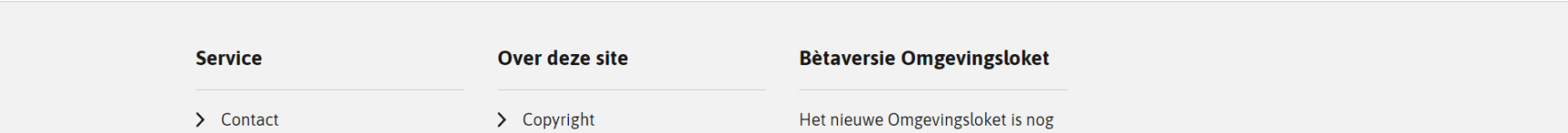

# Tekst in DSO: Titel van vorige interne link blijft staan, We zijn nu in Hsft 1 en er staat nog Hfst 3 boven

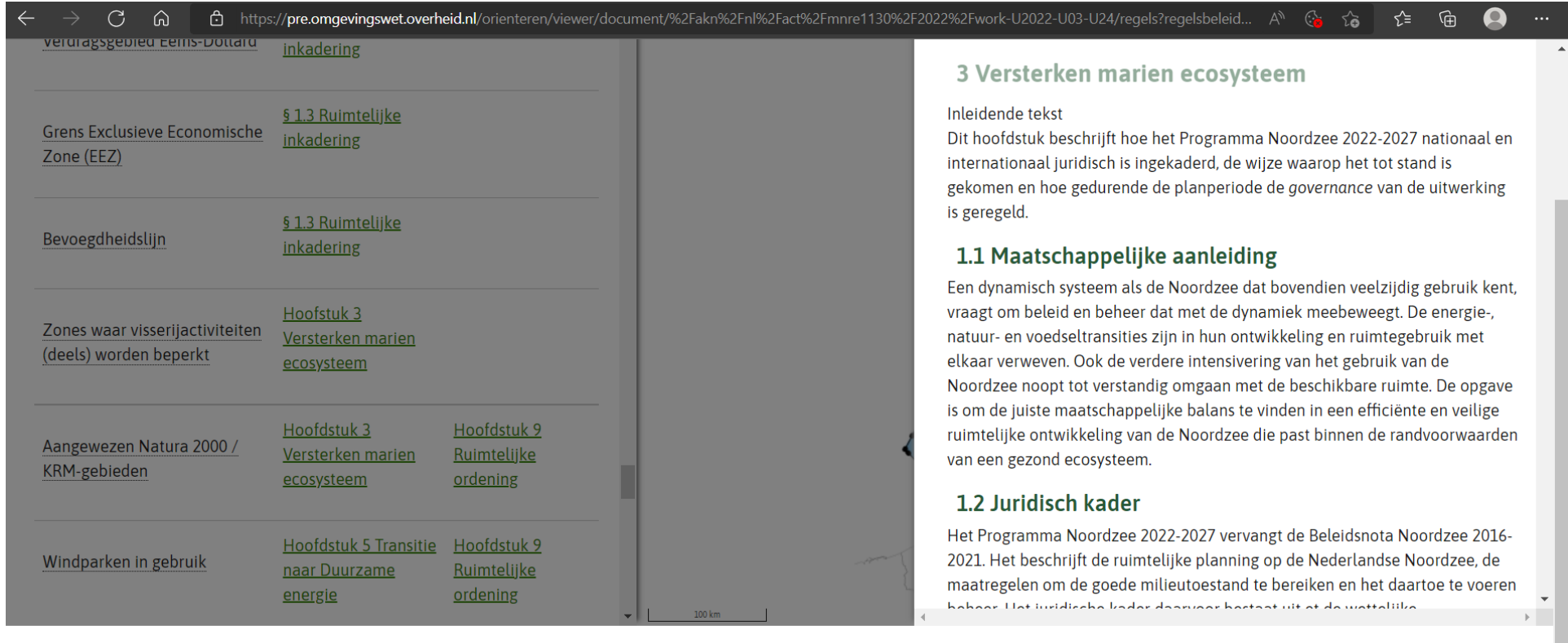

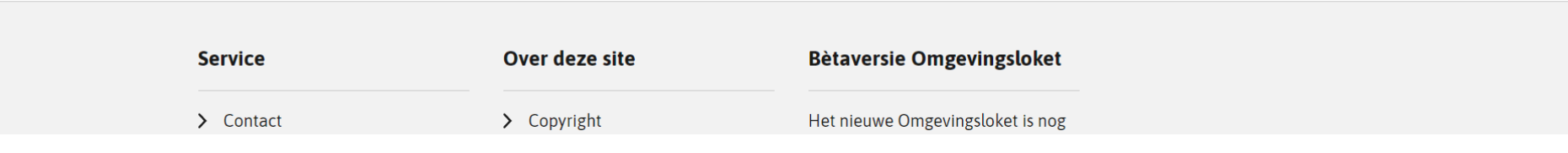

### Weergave DSO: Lege annotaties. Wat is hier de oorzaak van?

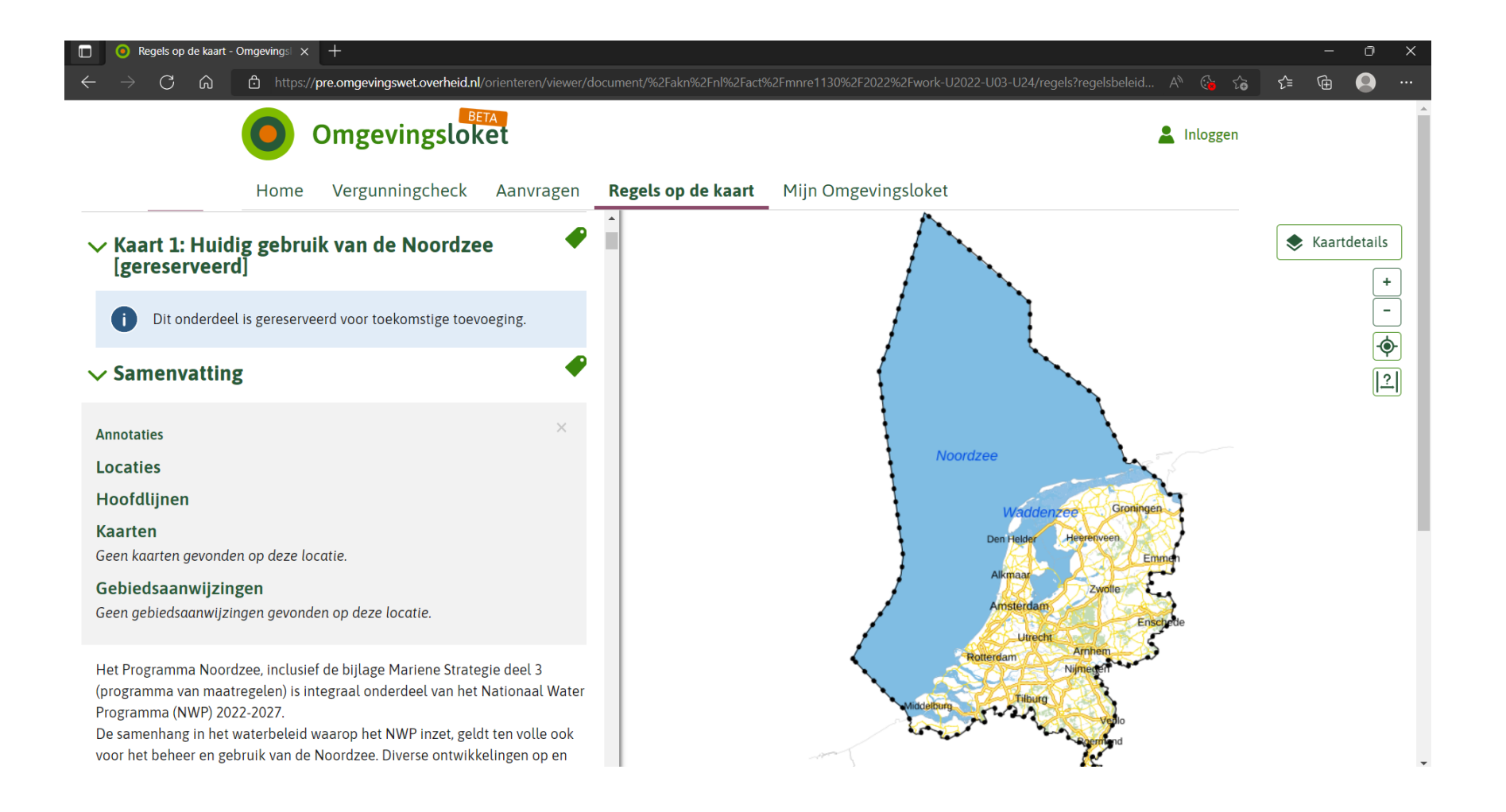

Noordzee: plek op de kaart (coordinaten), dan komt bij gebieden met regels alleen de gebiedsaanwijzingen naar voren, Locaties niet?

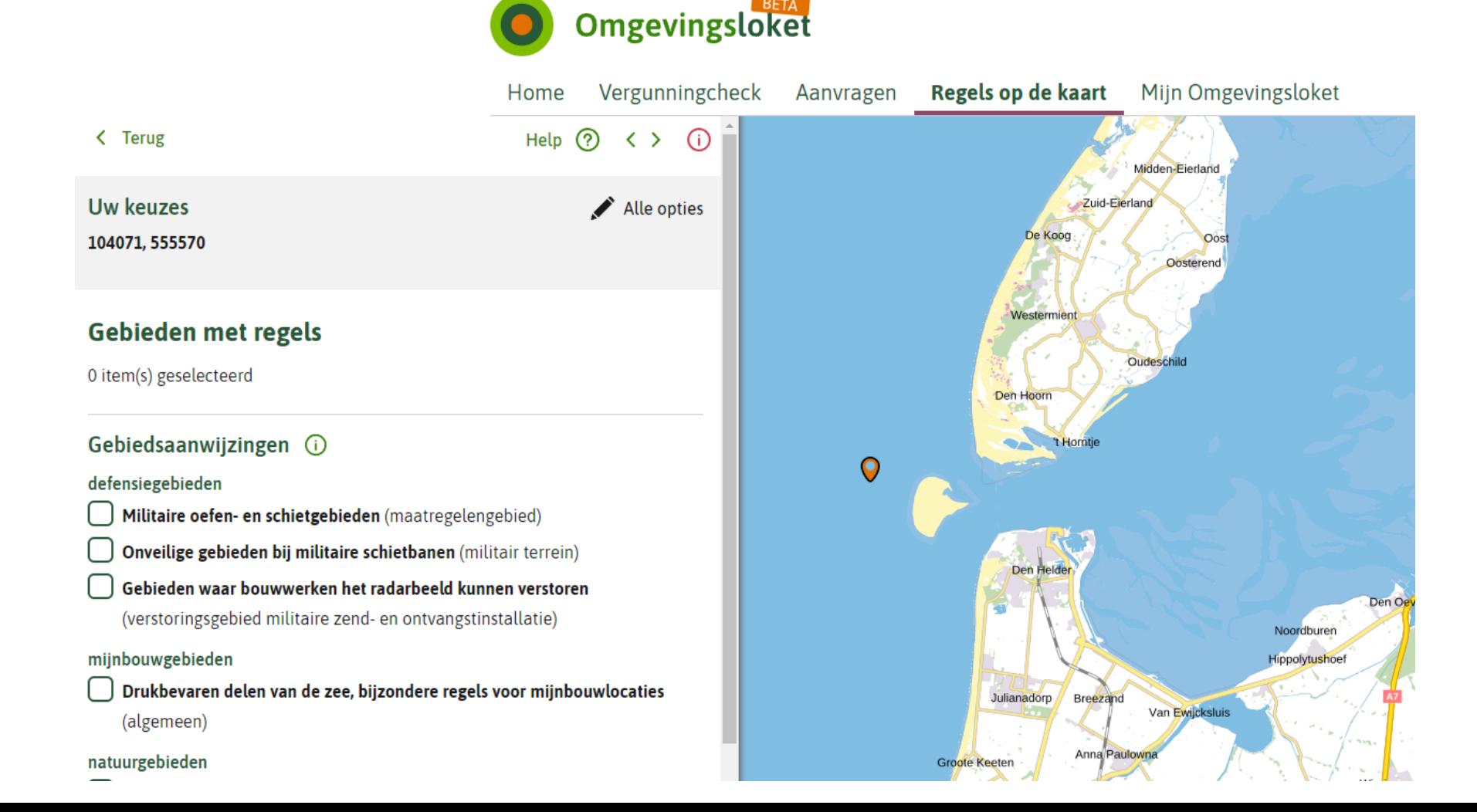

Weergave DSO: Bij gebiedsaanwijzingen: geen volgorde, gearceerde gebieden komen niet boven liggen.

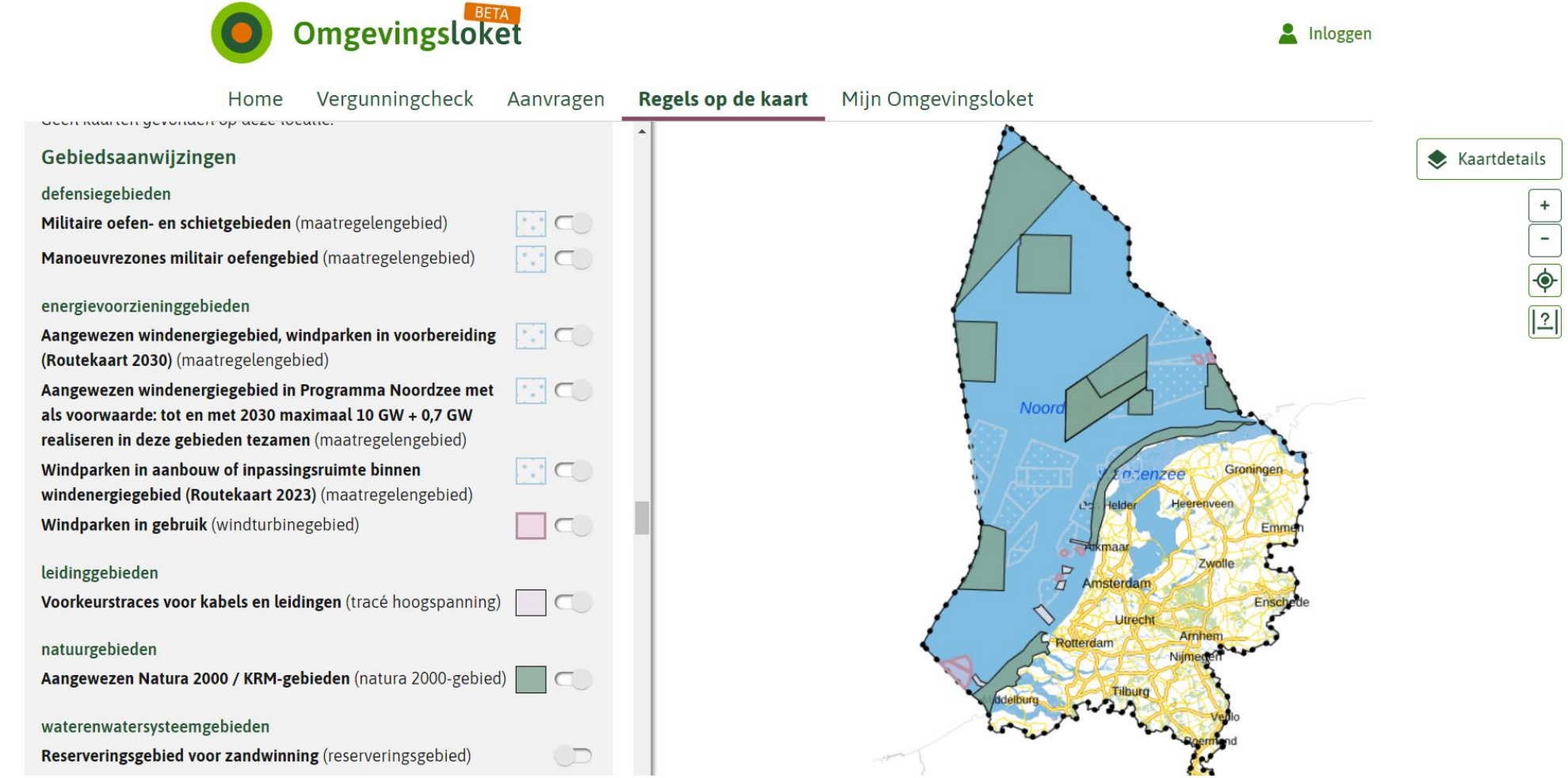

# Objectgericht schrijven: als je vele gebieden aan één hoofdstuk hangt, onoverzichtelijk  $\rightarrow$  een kaart

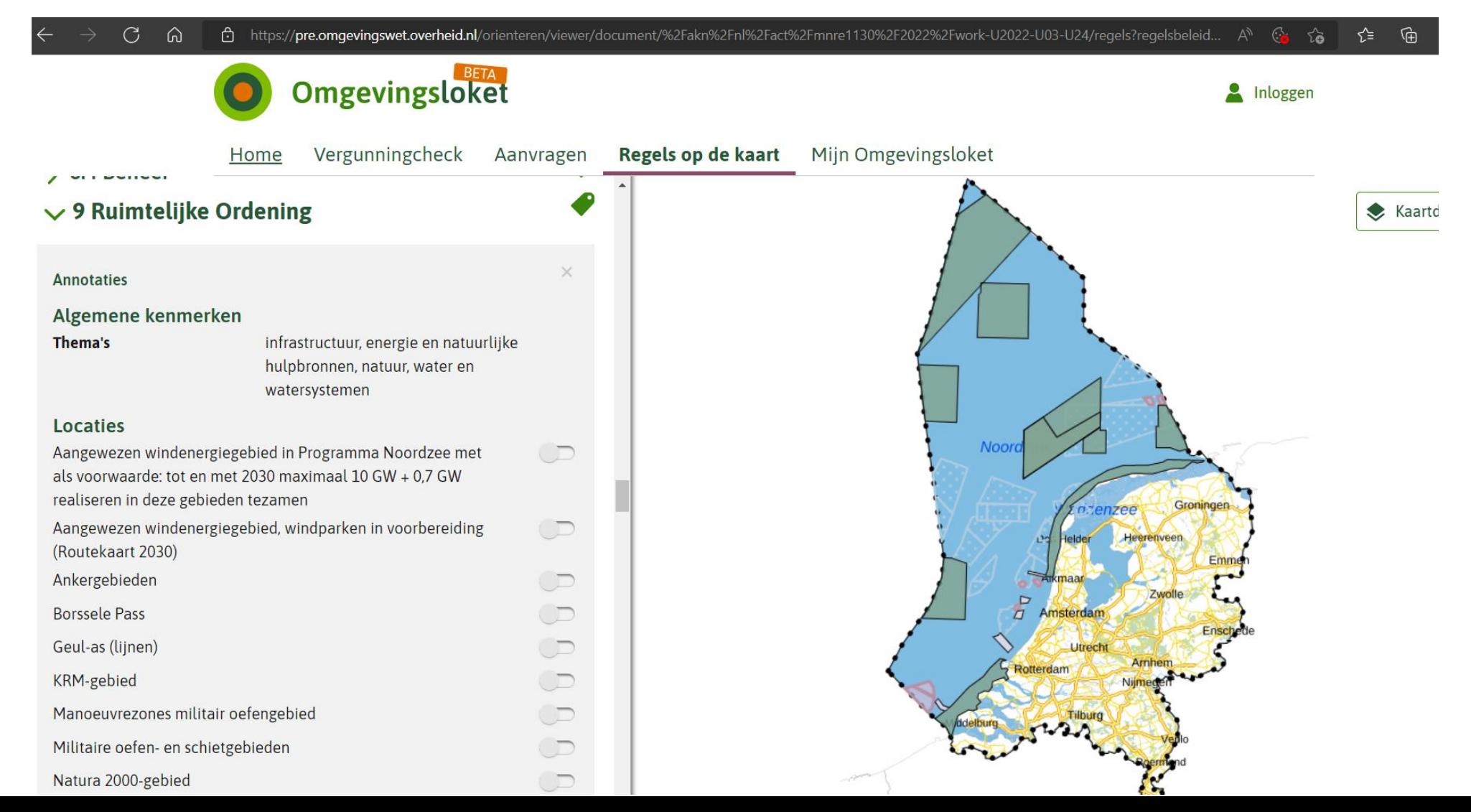

# Lange teksten, het overzicht snel kwijt

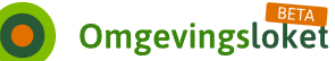

Vergunningcheck Aanvragen Home

Regels op de kaart

Zeespiegelstijging en het meerjarig onderzoeksprogramma van de Nationale Adaptatiestrategie  $(NAS)$ .

Ook voert het Rijk de komende jaren een nationale watersysteemverkenning uit. Deze verkenning gaat helpen om over een aantal jaar (in aanloop naar de herijking van de deltabeslissingen in 2026 en het volgende NWP 2028-2033) langetermijnbesluiten te kunnen nemen over de samenhangende wateropgaven op nationaal en regionaal niveau.

#### Samenwerking is noodzakelijk

Het Rijk kan de ambities van dit NWP niet alleen realiseren: voor een integrale aanpak van nationale en regionale opgaven zijn goede samenwerking en een gebiedsgerichte aanpak noodzakelijk. Daarbij gaat het om samenwerking met medeoverheden (ook internationaal), maatschappelijke organisaties, (drinkwater)bedrijven en burgers.

#### Uitwerking hoofdambities voor beleid en uitvoering

De 3 hoofdambities voor het waterbeleid worden in het NWP uitgewerkt voor verschillende thema's - Klimaatadaptatie, Waterveiligheid, Zoetwaterverdeling en droogte, Waterkwaliteit, Grondwater, Scheepvaart – en voor de bijbehorende beheer- en uitvoeringstaken van Rijkswaterstaat. Ook de samenhang van het waterbeleid met andere onderwerpen komt aan bod: natuur, landbouw, bodem en ondergrond, landschap, verstedelijking, energietransitie en industrie. Hierna worden per hoofdambitie de belangrijkste beleidsdoelen en -keuzes en de beheer- en uitvoeringstaken van Rijkswaterstaat voor de planperiode van dit NWP samengevat.

### Een veilige en klimaatbestendige delta

Nederland is kwetsbaar voor de gevolgen van klimaatverandering. Dat vraagt om maatregelen die verdere klimaatverandering tegengaan. Daarnaast zijn stappen nodig om ons aan te passen aan de gevolgen van klimaatverandering. Dit wordt klimaatadaptatie genoemd. Klimaatadaptatie is geen beleidsterrein op zich, het is een opgave die vele beleidsterreinen en sectoren raakt en daar dwars doorheen loopt. Veel beleid en maatregelen in dit NWP dragen bij aan klimaatadaptatie.

Klimaatadaptatie is een belangrijk onderdeel van het waterveiligheidsbeleid. Nederland is de best beschermde delta ter wereld en wil dat zo houden. Hiervoor bouwt het Rijk voort op bestaande strategieën, zoals de overstromingsrisicobenadering en meerlaagsveiligheid. Uiterlijk in 2050 moeten de primaire waterkeringen aan de aangescherpte wettelijke normen voldoen. In de planperiode van het NWP worden maatregelen genomen in het

Hoogwaterbeschermingsprogramma en voor het veilig houden van het rivierengebied en de kust, zoals vegetatiebeheer en zandsuppleties. Ook wordt gewerkt aan het versterken van regionale

- Bij lange teksten is het moeilijk overzicht te behouden.
- De tekst opdelen per tussenkop ook niet heel overzichtelijk. Veel klikken om kleine stukjes tekst te zien.
- Gouden middenweg?

# Tips- aanbevelingen

# Aanbevelingen maken van Programma (1)

- Objectschrijven is een must voor een goede weergave en goed te kunnen navigeren.
- Vooraf structuur, gewenste annotaties, werkingsgebieden, kaarten bepalen  $\rightarrow$  Voordat eerste letter op papier staat.
- Geen lange tekstblokken, want navigeren in het document (rechtervenster) is niet meer mogelijk
- Om te kunnen navigeren van kaart naar tekst, per divisie, één werkingsgebied. Anders met kaarten gaan werken
- Benoem het werkingsgebied ook in de tekst
- Locaties en gebiedsaanwijzingen dubbel in annotatievenster. Dit heeft geen meerwaarde, misschien alleen als gebiedswaanwijzing (kan dat?).

# Aanbevelingen maken van Programma (2)

- Geen gebruik maken van lege "hoofdstukken"/scheidingsbladen, werkt verwarrend in DSO
- Als een hoofdstuk een inleidende tekst bevat, en die tekst wordt als inleidende tekst benoemd (dus geen divisie) dan moet die heel kort zijn, omdat deze niet dichtgeklapt kan worden, en voor het kader met annotaties blijft staan. (Vraag of dit wenselijk is).
- Tabelweergave in DSO is niet heel fraai. Door klein leesvenster, aantal kolommen beperken, Rekening houden met voetnoten. Ingewikkelde tabellen beter als plaatje.
- In tabellen is niet mogelijk om te annoteren. Interne en externe links kunnen wel.
- Interne links kun je alleen maken naar een divisie en niet naar een alinea. Wanneer nodig tekst toch verder opdelen in divisies. Hoeveel divisies is behapbaar?

# Aanbevelingen voor software

- Geen invloed op de metadata/wettechnische informatie. Die wordt in software gegenereerd. Terwijl als programma-maker mogelijk zelf zou willen aangeven welke onderwerpen of citeertitels het gaat.
- Uitbreiden naar pdf-toevoegen
- Externe links naar andere omgevingsdocumenten
- Kunnen verwijzen naar andere OW-locatie-objecten
- Toevoegen van symboolcodes aan gebiedsaanwijzingen voor goede weergave in kaarten

# Aanbevelingen voor DSO-viewer

- Binnenkomen op het tabblad kaart, zodat de programma-kaart zichtbaar is, ipv tabblad thema.
- Een knopje om alle geometrien, in een keer uit te zetten. Vaak weet je niet meer, waar je schuifjes aan hebt gezet.
- Als je van tabblad wil wisselen, moet je helemaal naar boven scrollen. Voor programma's kan dat heel lang zijn. Tabbladen zichtbaar houden, ook al ben je onderaan in de tekst, of een knop dat rechtstreeks naar boven gegaan kan worden.
- Een overzicht waar je bent in de tekst.
- Op de Noordzee ook een achtergrondkaart kunnen kiezen: hydrografische kaart, of de mijnbouwvlakken
- Het tabblad met naam "regels" werkt verwarrend. Voor beleidsdocumenten zou je een andere naam willen die omvattend is. (met filteren kan wel onderscheid gemaakt worden op regels of beleid. Logisch dat je dat terug zou zien in de naam van het tabblad.
- Mogelijkheden om aan te geven, dat locaties in het annotatievenster niet getoond worden, als deze ook in de gebiedsaanwijzingen worden benoemd. Zodat er een werkingsgebied maar één keer wordt getoond ipv twee keer.